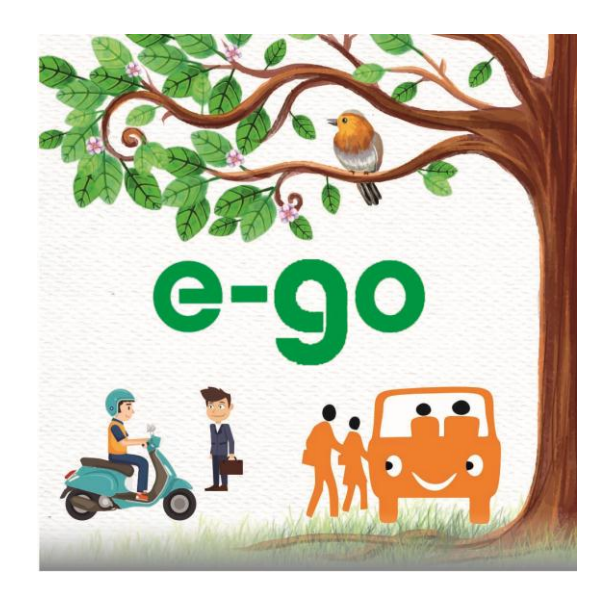

### About us

Traffic Cell of Raksha Shakti University, Ahmedabad has been working on various issues related to Traffic. Currently, Traffic Cell is working on three projects. Which are Smart Vehicle stack, Traffic Junction Design & Share a Ride (e-go). This e-go mobile application help the traveler to get the details of other Travelers who are travelling on the same route. It provides easy, quick and safe way for sharing ride to others. It reduces traffic on road and hence help in reducing pollution. We hope you will utilize the app and help us in saving environment and reducing traffic on road. Let's **e-go**.

### **How to install e-go?**

Download app from the following link.

http://ridecommute.com/app.apk

We will be soon live on Play store and App store after successful testing and validation of this Beta version.

### Get register yourself.

You need to fill up Email ID, Vehicle Registration number, License Number, Mobile No. along with basic personnel Information as shown in the Screen (A). Please be accurate while entering the details because the OTP (One Time Password) will be sent on your registered Mobile Number.

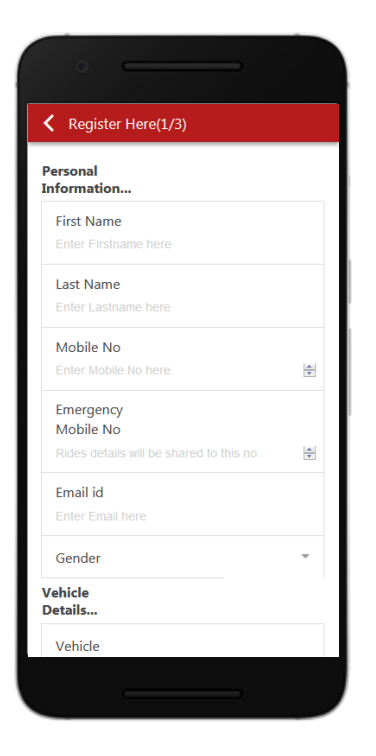

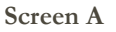

Complete the registration by verifying OTP and Setting up PIN. It is advisable to keep PIN secrete and don't share with anyone.

# e-go

Sharing is Caring!

### Start using it…

After login with your registered mobile number and PIN you will have following options on your screen as shown in Screen (B).

There are two options:

- 1. **Offer a Ride:** If a vehicle owner wants to share his/her ride with other people they will have to select offer a ride.
- 2. **Search a Ride:** If a vehicle owner wants to get a ride then he/she will have to select Search a ride.

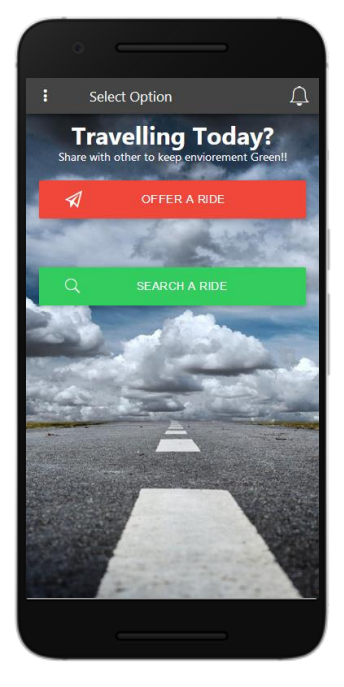

**Screen B**

## Offer a Ride

While offering a ride to others you will have to give details like source, destination, city, area, departure date and time under this option as show on Screen (C).

Against above mentioned steps you will get details of the interested people to travel with you.

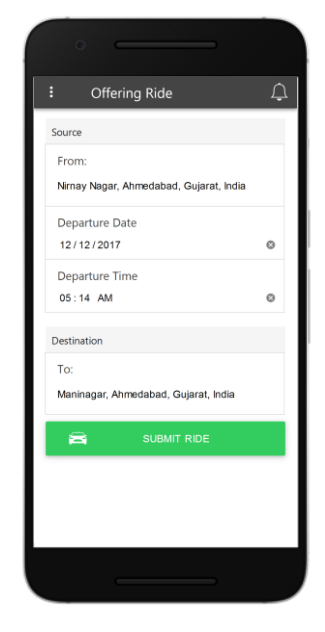

**Screen C**

Being registered user of this application you can search a ride by using second option Search a Ride in which you will have to fill details like source, destination, city, area, departure date and time. On search a ride option you will get the details of Person who will be starting their journey between the duration of 15 minutes before and after your entered time.

You may request one or more entries from the list of persons who have already offered ride. After accepting request and confirmation message from the first person, the remaining requests will be deleted automatically.

At the starting of the journey both the persons who are travelling together using this application will receive ride details like Source, Destination, Vehicle Driver, Co-Traveler, Vehicle no. on their registered emergency number which is normally number of their relatives.

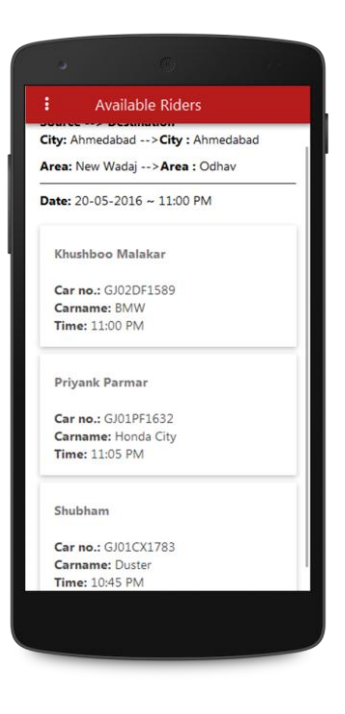

#### **Screen D**

The app is not using Geo location hence helps you to save your battery power while on journey.

This application is not commercial and simply providing platform to unknown users who are travelling daily or frequently on the same route.

This is how simple to use this App, let us give our contribution in creating a Green world.

Do share your suggestions and Feedback on **sharearide@rsu.ac.in**